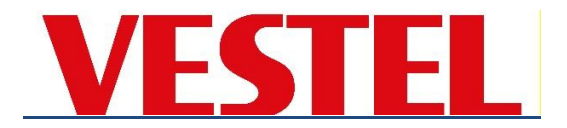

# **RS-232/LAN control commands for Vestel Visual Solution Displays**

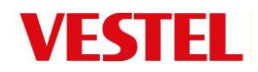

#### **RS232-LAN connection parameters**

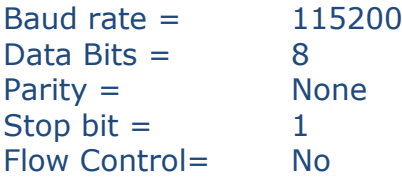

Note. Straight RS232 cable connection should be used (not a crossover cable).

Network (LAN) TCP/IP connection port = 1986

#### **Sending ASCII commands in HEX format**

In relation to Controllers sending ASCII command in hex format, the above item 0a must be added to the end of each command line.

For example, TOF command needs to be sent as 54 4f 46 0a

The tables below show standard responses where Display ID is not set. If display ID has been set then:

- Responses from the display will be preceded with an identifier  $[#NN]$ , where NN is a 2-digit display ID.
- Response from a specific display can be requested by prepending an identifier to a command parameter string. e.g. GETVOLUME [#02] will only receive a response if sent to a display with ID of 2.
- Commands can be broadcast to all addresses using an identifier [#00] or by omitting the identifier string from command parameters

#### **Controlling with An External PC**

RS-232 Input Socket To COM port RS-232 straight cable (commercially available) RS-232 to USB Adaptor PC

You can control the product from an external PC via RS-232 (COM port or LAN(Ethernet port)) on the PC. For instance, system source can be changed by RS-232 from remote computer. When a command is sent from the PC to the product, the product operates according to the received command and sends a response message to the PC.

#### **Equipment/Tools:**

- RS-232 (female) to RS-232(male) cable or LAN cable (connected via router).
- USB to RS-232(male) cable
- Notebook or PC which has USB port or LAN

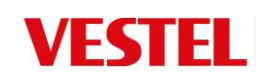

• Installed program on remote PC to send commands:

In general, the RS-232 commands are sent for operating the implemented functions via serial port and a suitable utility can be used such as described below.

#### **Connecting to the Display LAN port**

Download and install software such as PuTTY from the following link first: http://www.putty.org/.

Run the software and enter the Display's IP address in the field **Host Name**. Enter "**1986**" as a default value in the field **Port**. Then select "**Telnet**" as **Connection**

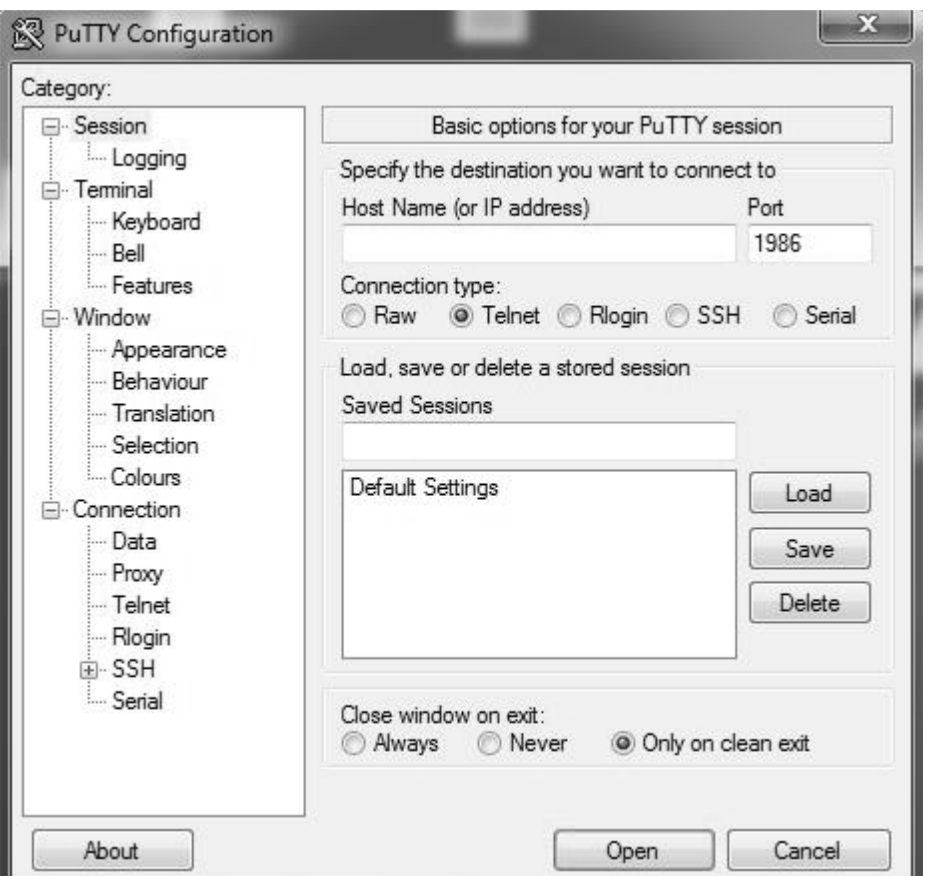

**type** and click the **Open** button. SETQUICKSTANDBY

Use the commands in the **RS232 Command Table**. For example, if "GETVOLUME" command is entered, current volume level should be displayed on the putty window as shown in the pictures below.

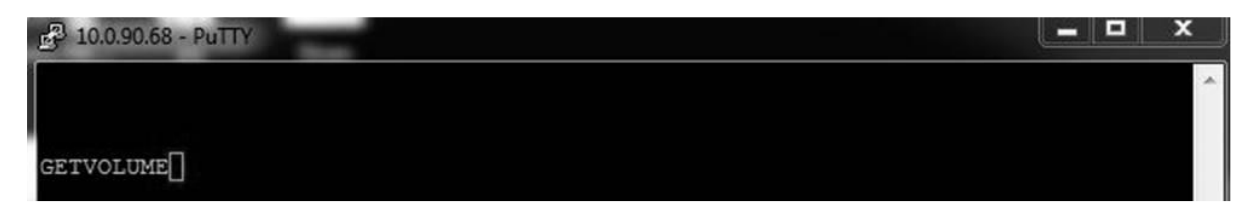

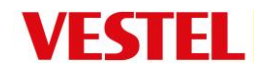

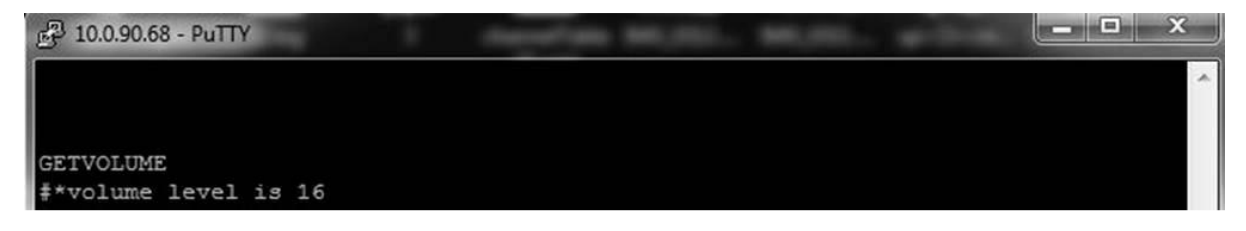

Another example; Volume level can be changed by using "VOLUME" command. After sending this command, you can verify the changes from the Display.

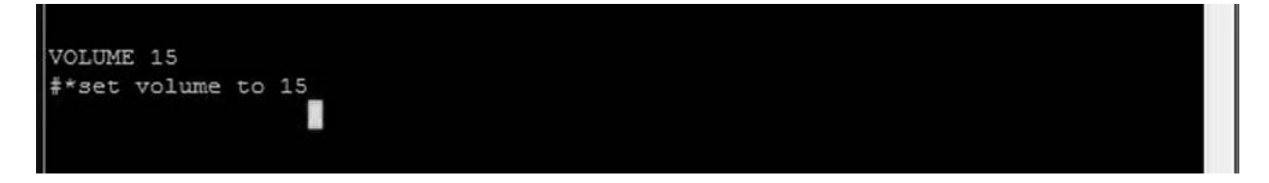

The last example; When "GETSOURCE" command is entered, current

source should be displayed on the putty window as shown in the picture below.

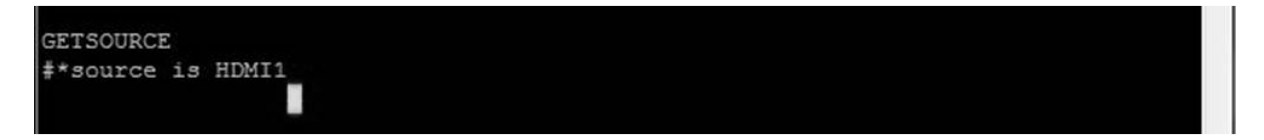

# **Connecting to the Display (RS232 port)**

Run the software and select **Serial** as **Connection**

**Type**. Enter the Display's serial port in the field **Serial Line** (in the following example it is COM4) and **"115200"** in the field Speed. Then click the **Open**  button.

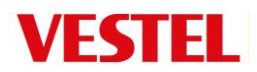

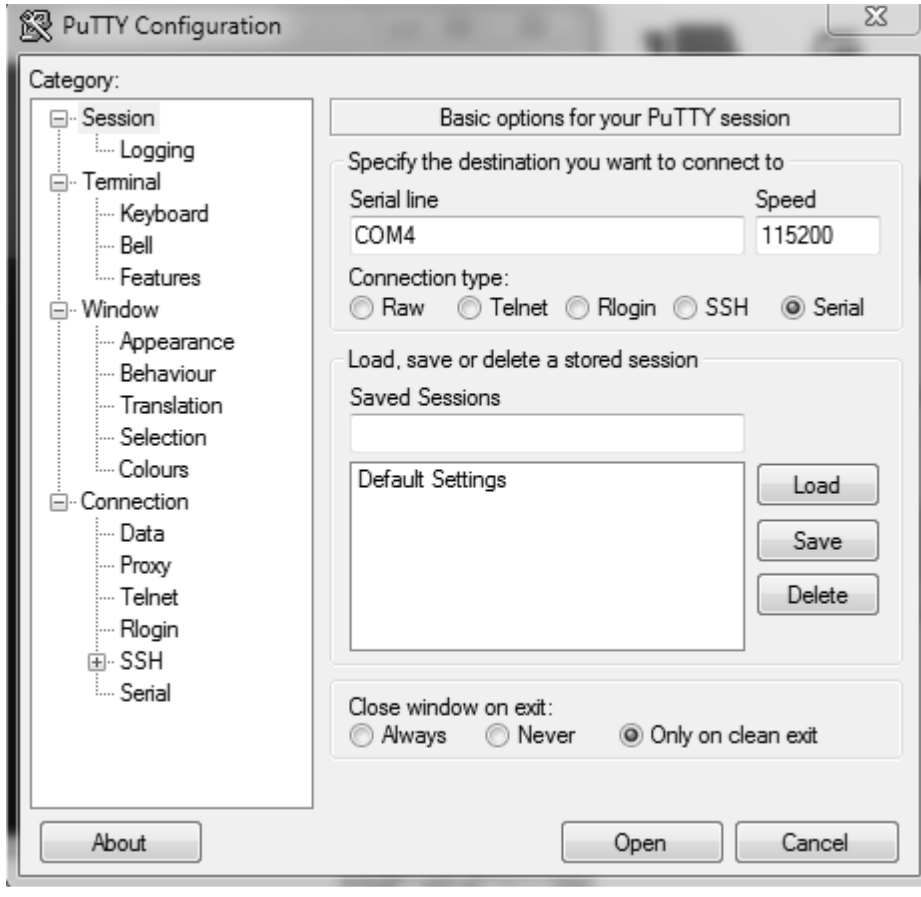

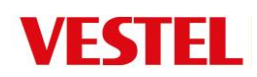

# Power and input selection

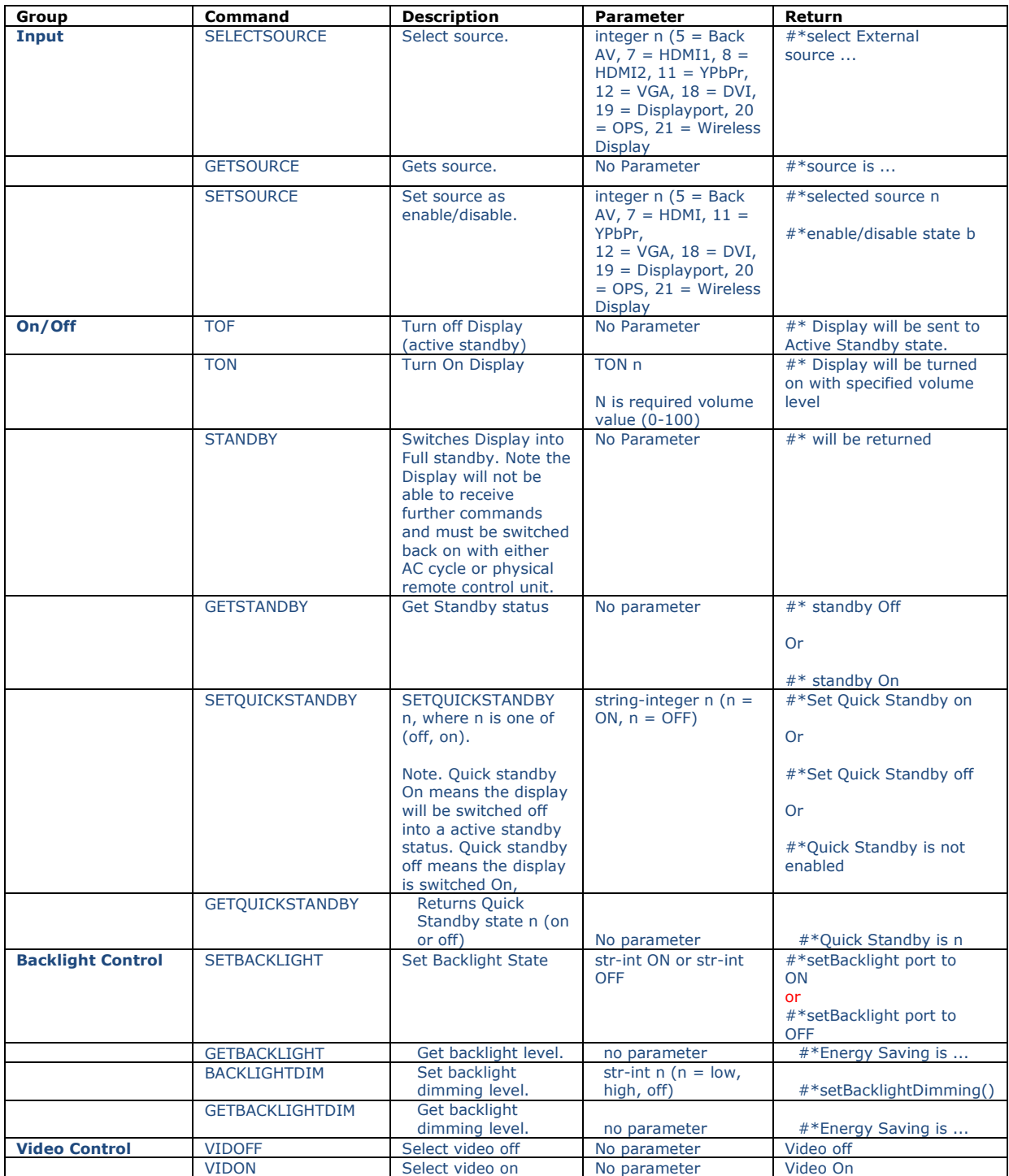

# Admin Commands

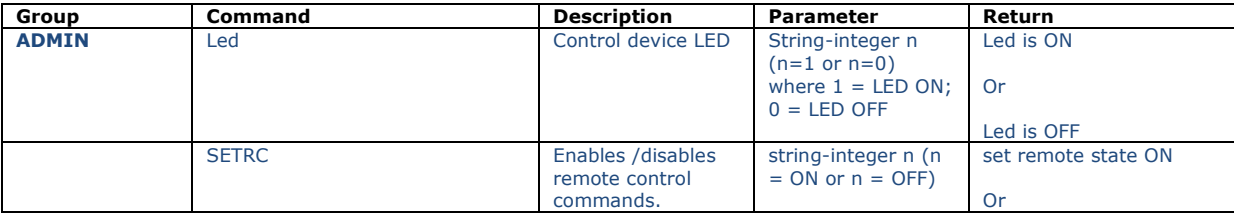

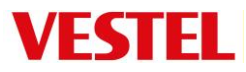

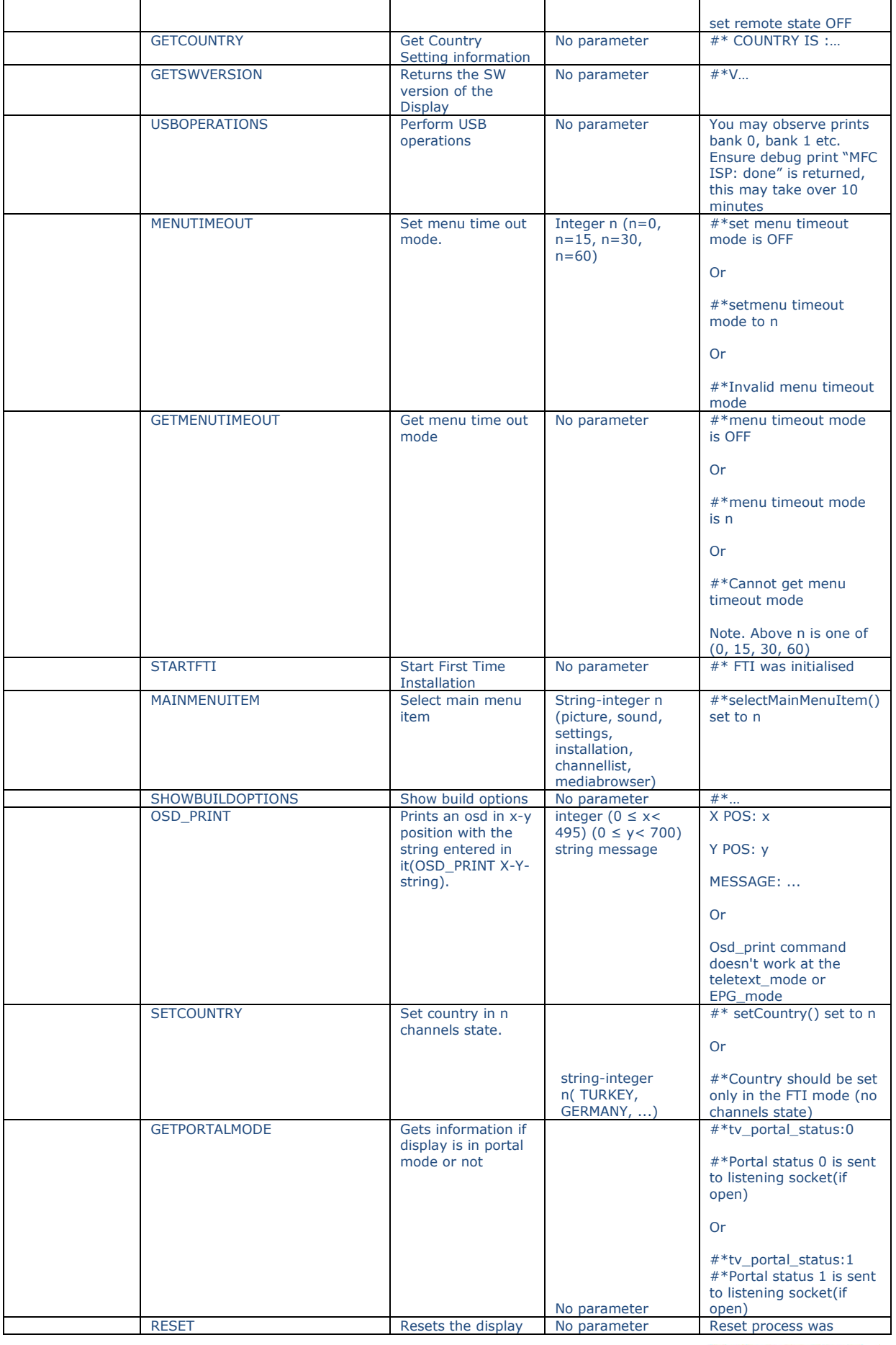

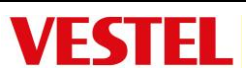

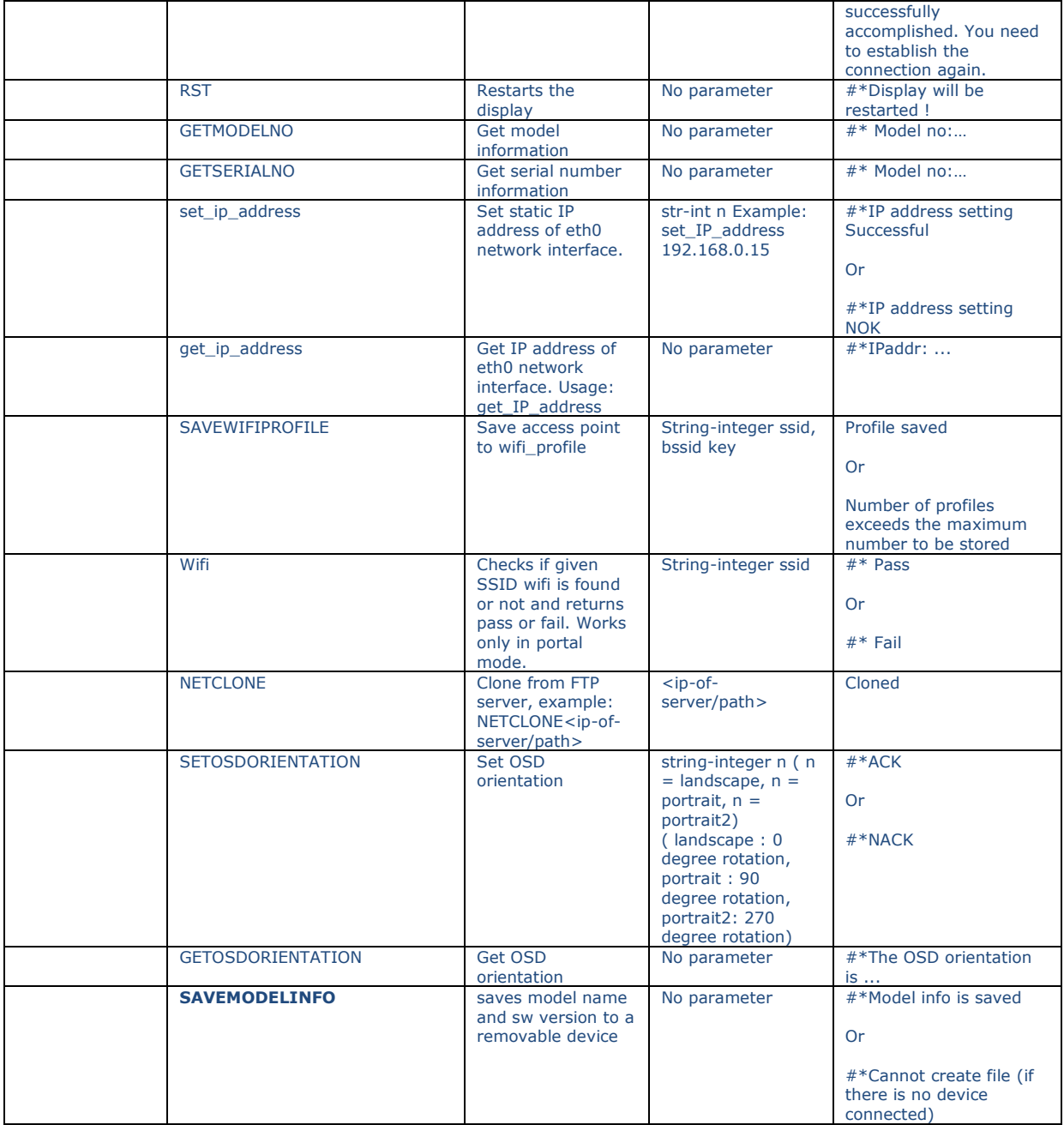

# Scheduler

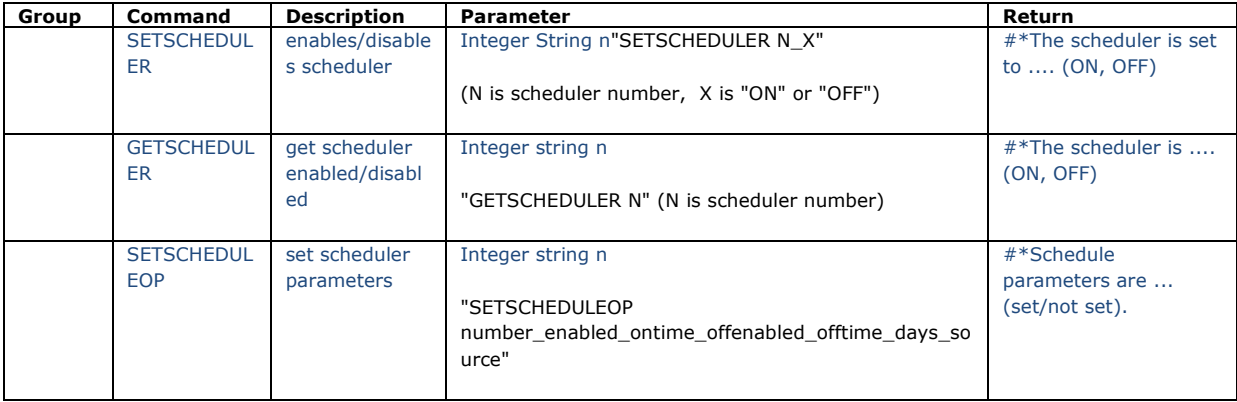

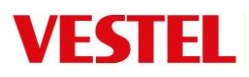

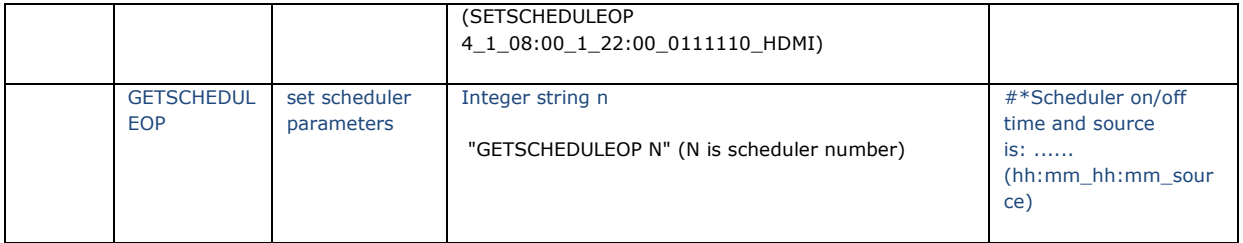

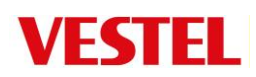

#### Key Commands

## Note. It is possible to send any of the available remote-control commands through the RS232-LAN connection.

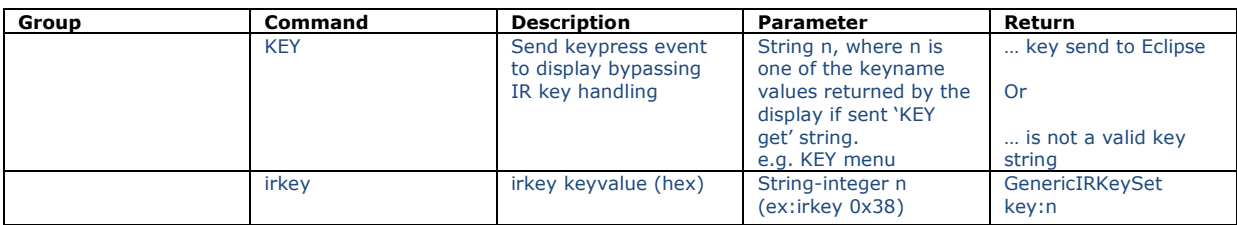

## Remote Control Key Summary

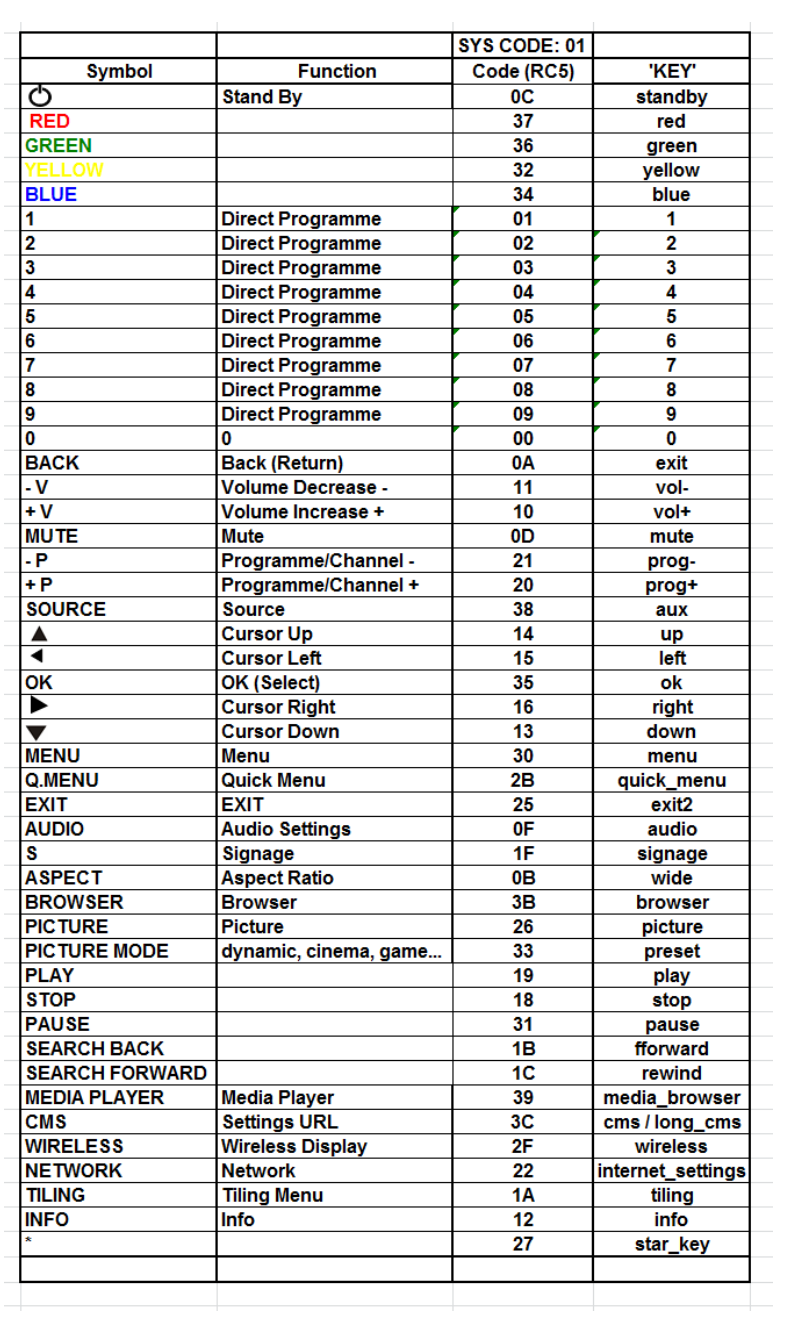

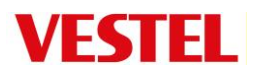

## Audio Commands

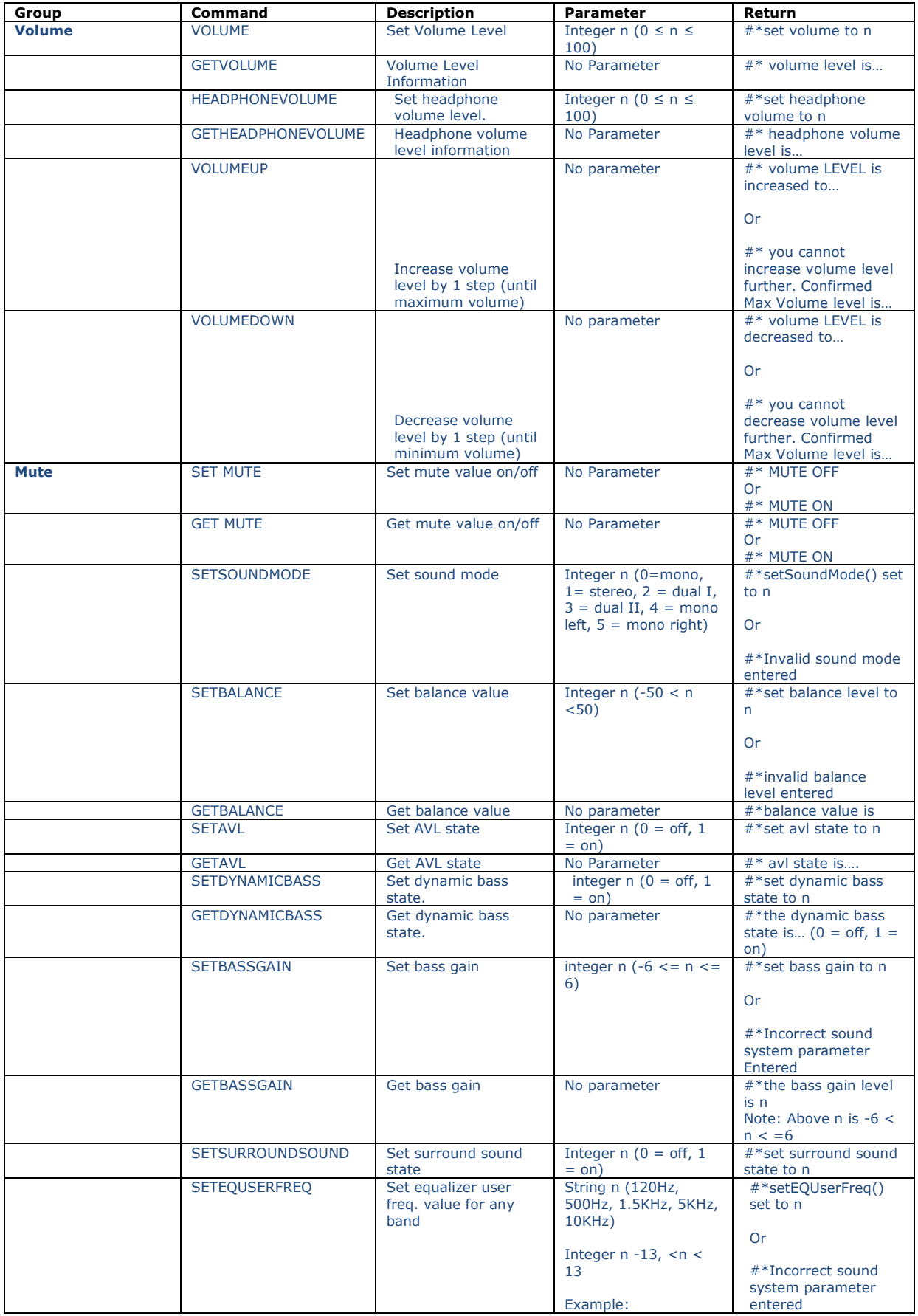

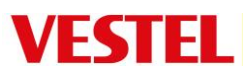

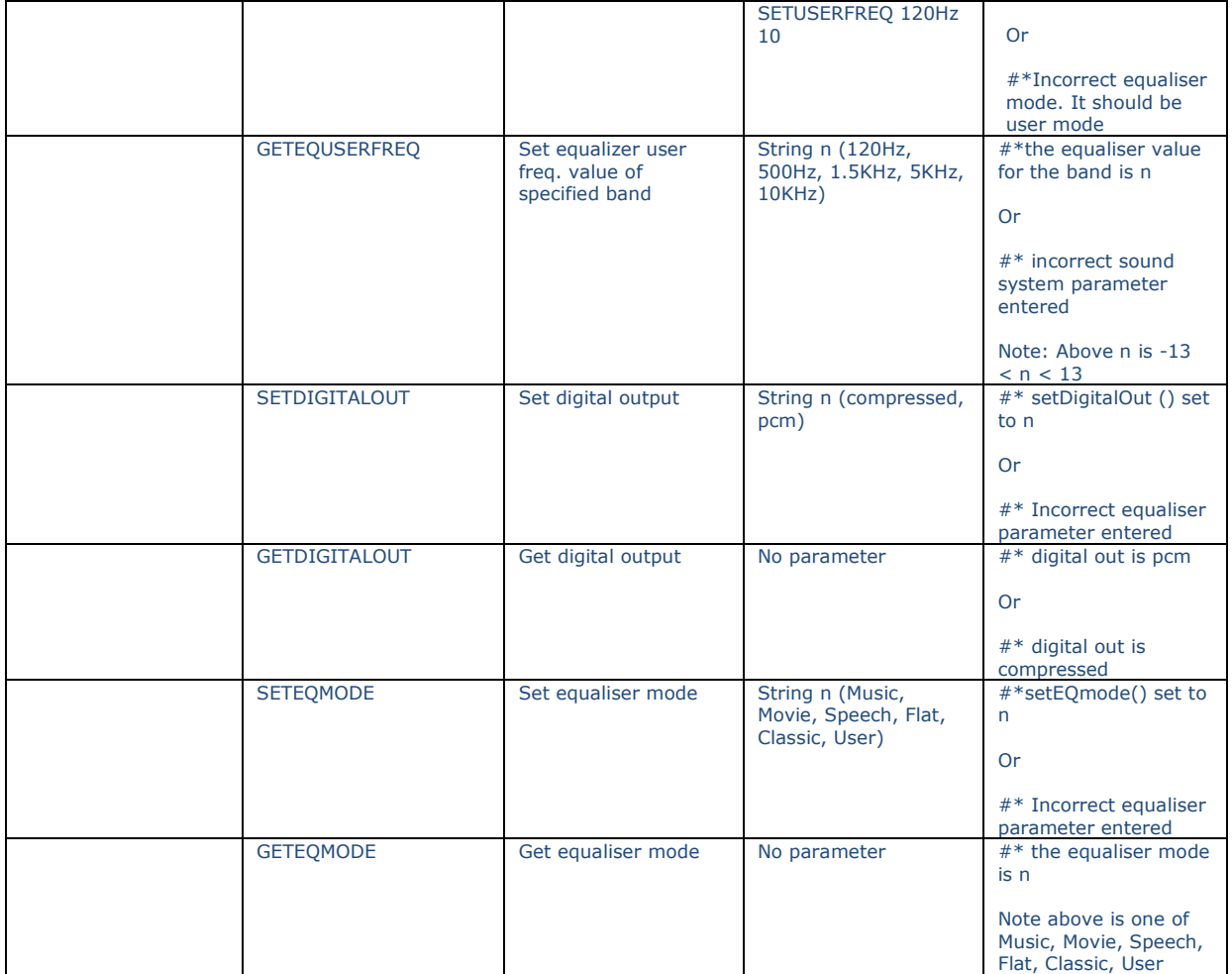

# Browser/CMS commands

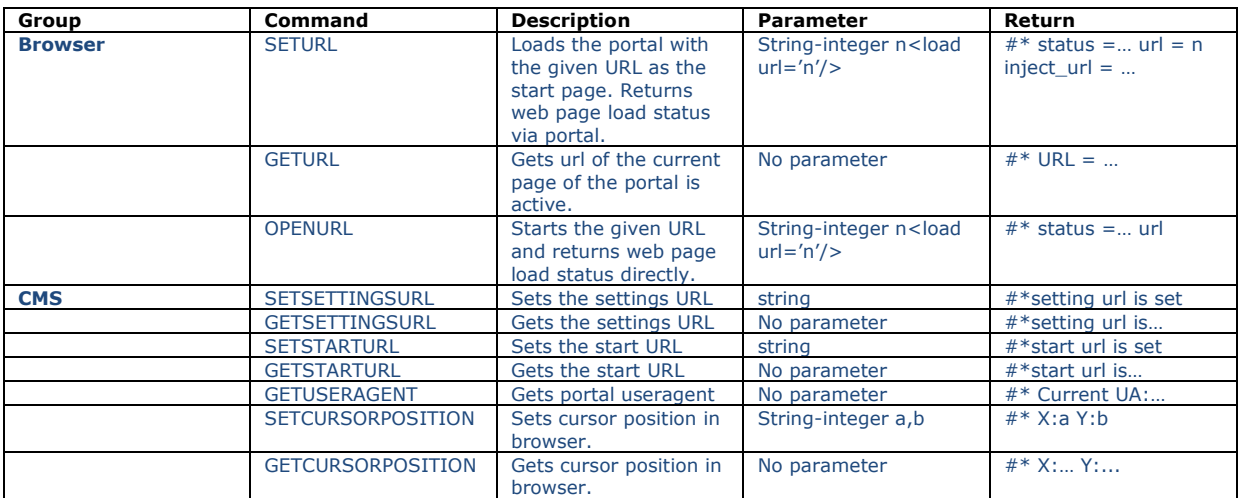

# Mediaplayer control

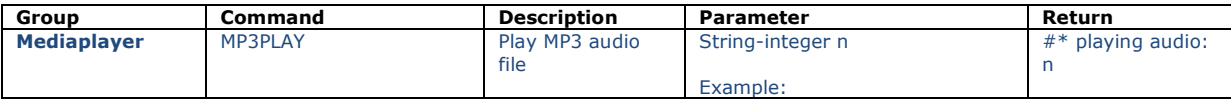

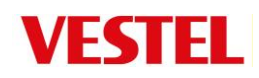

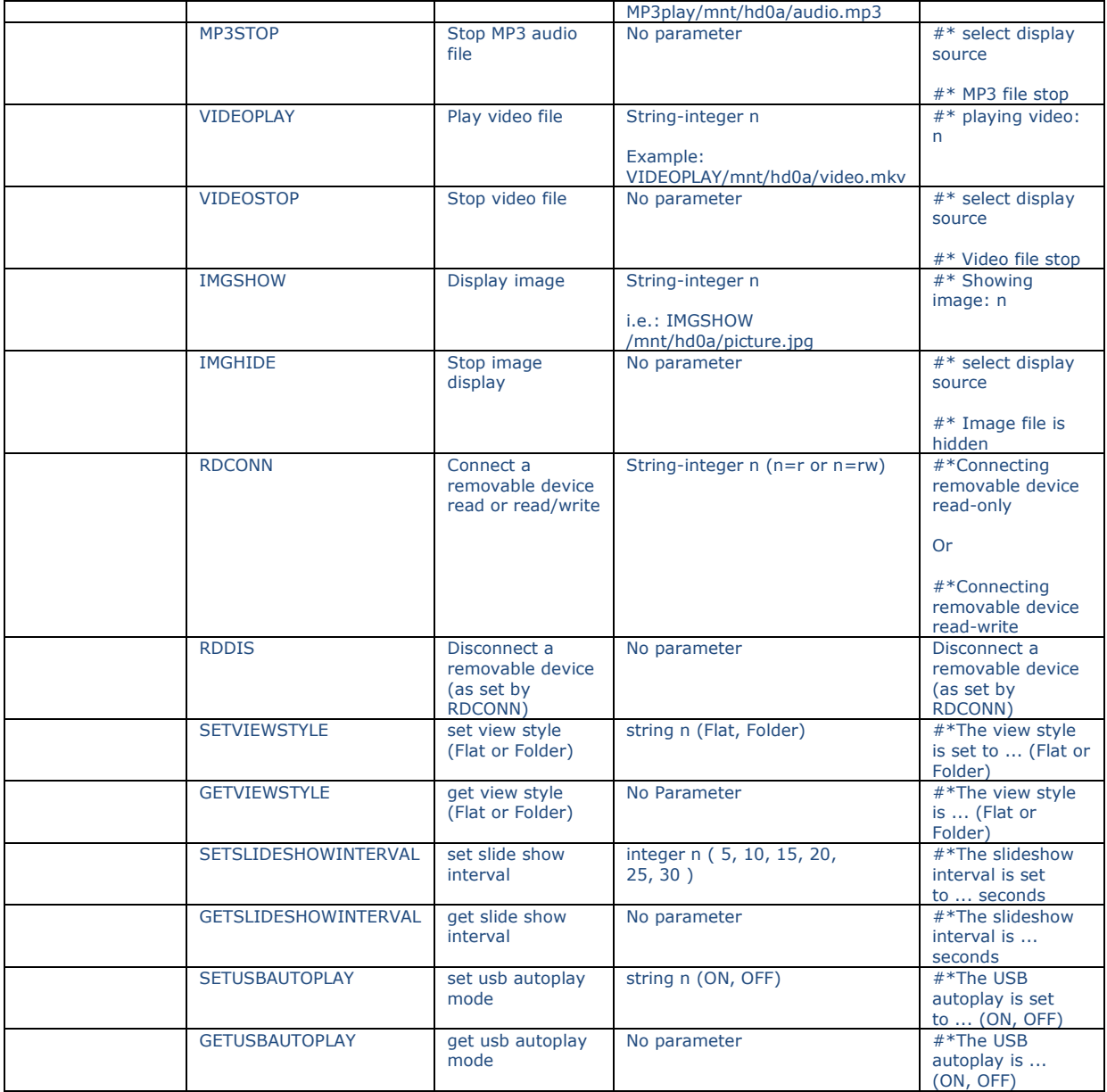

### Time and Date

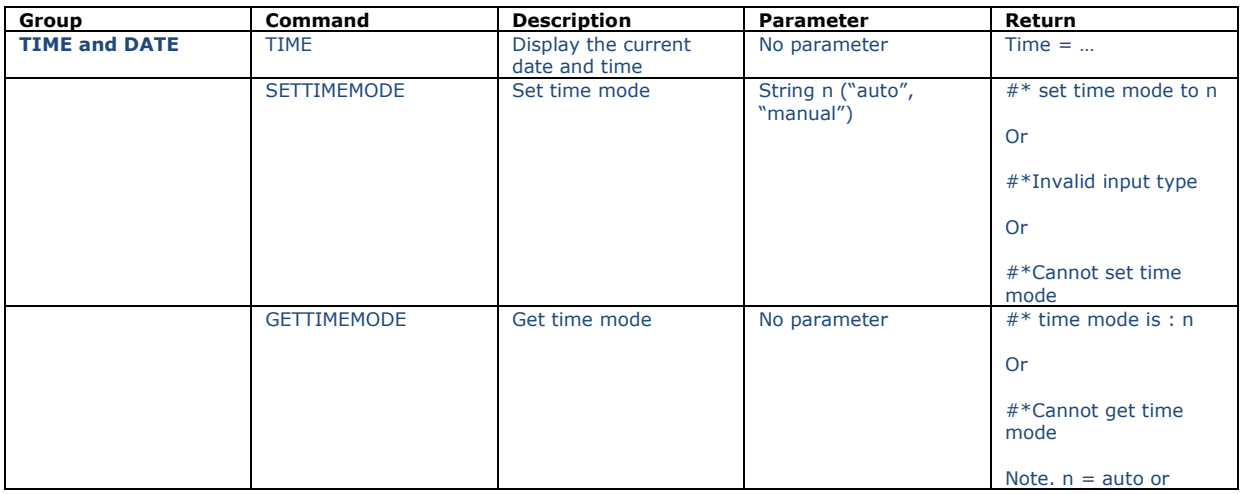

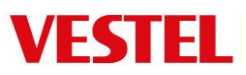

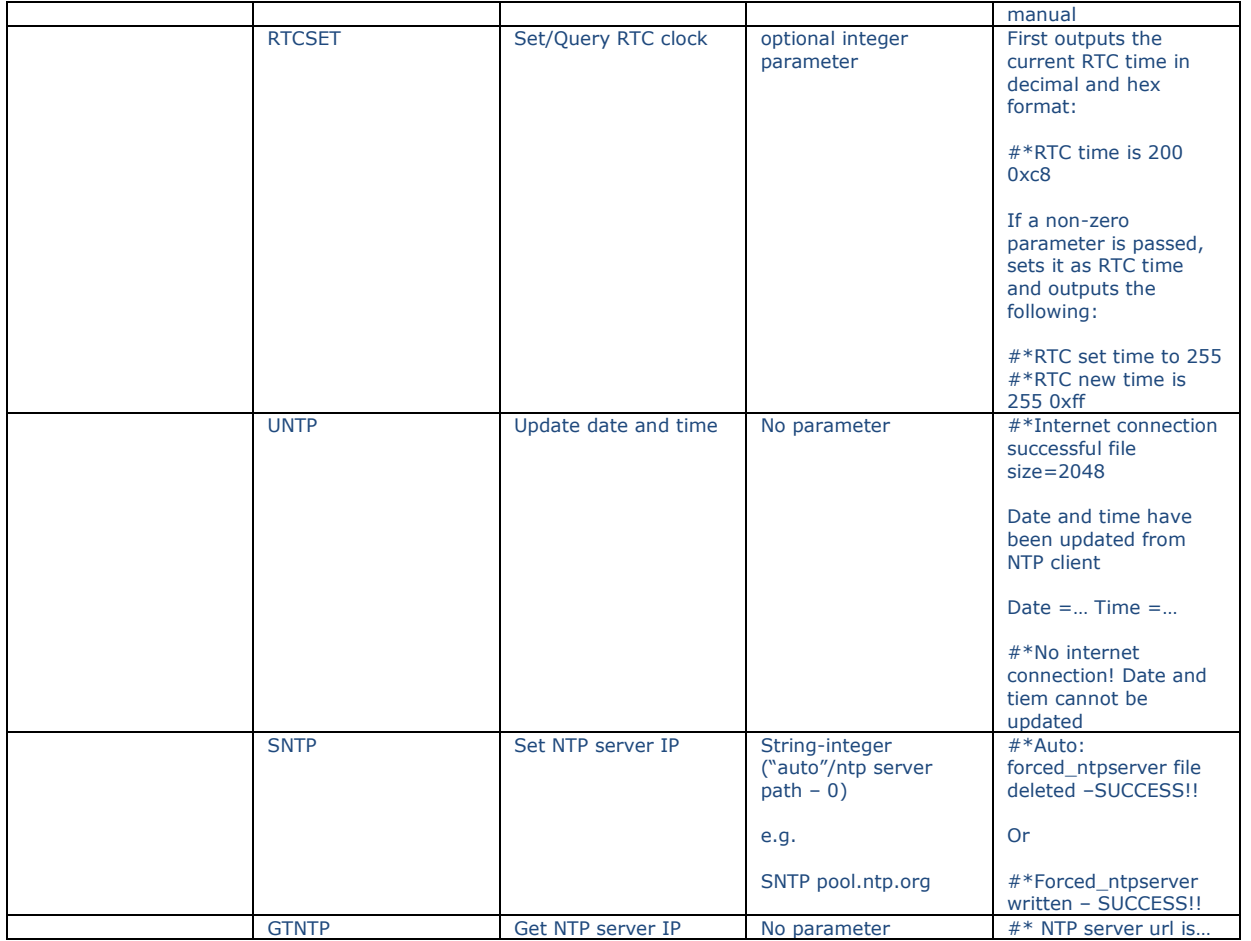

# PC Input control (DSUB)

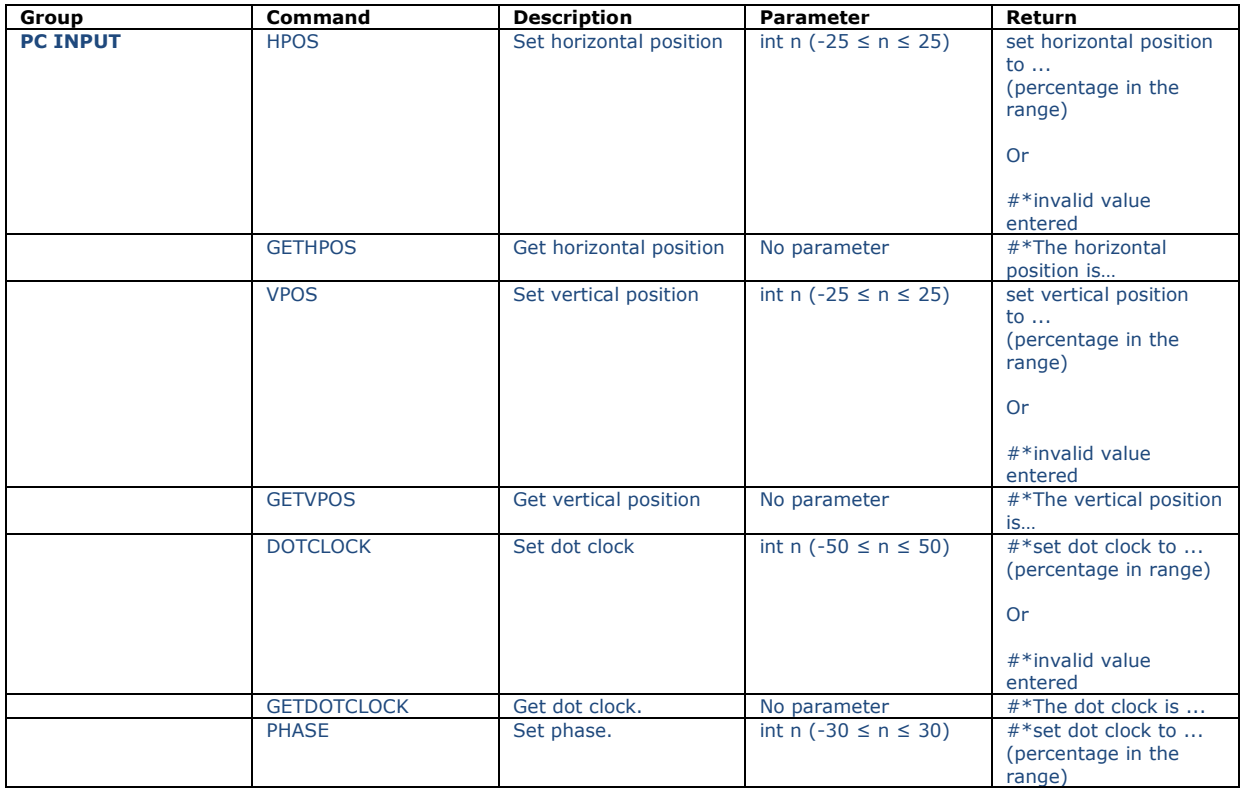

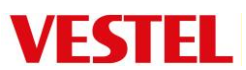

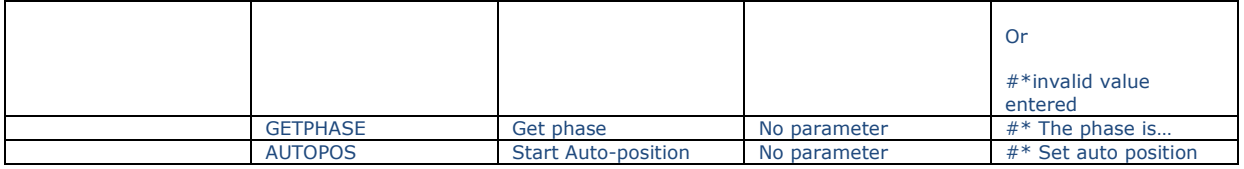

# Display Controls

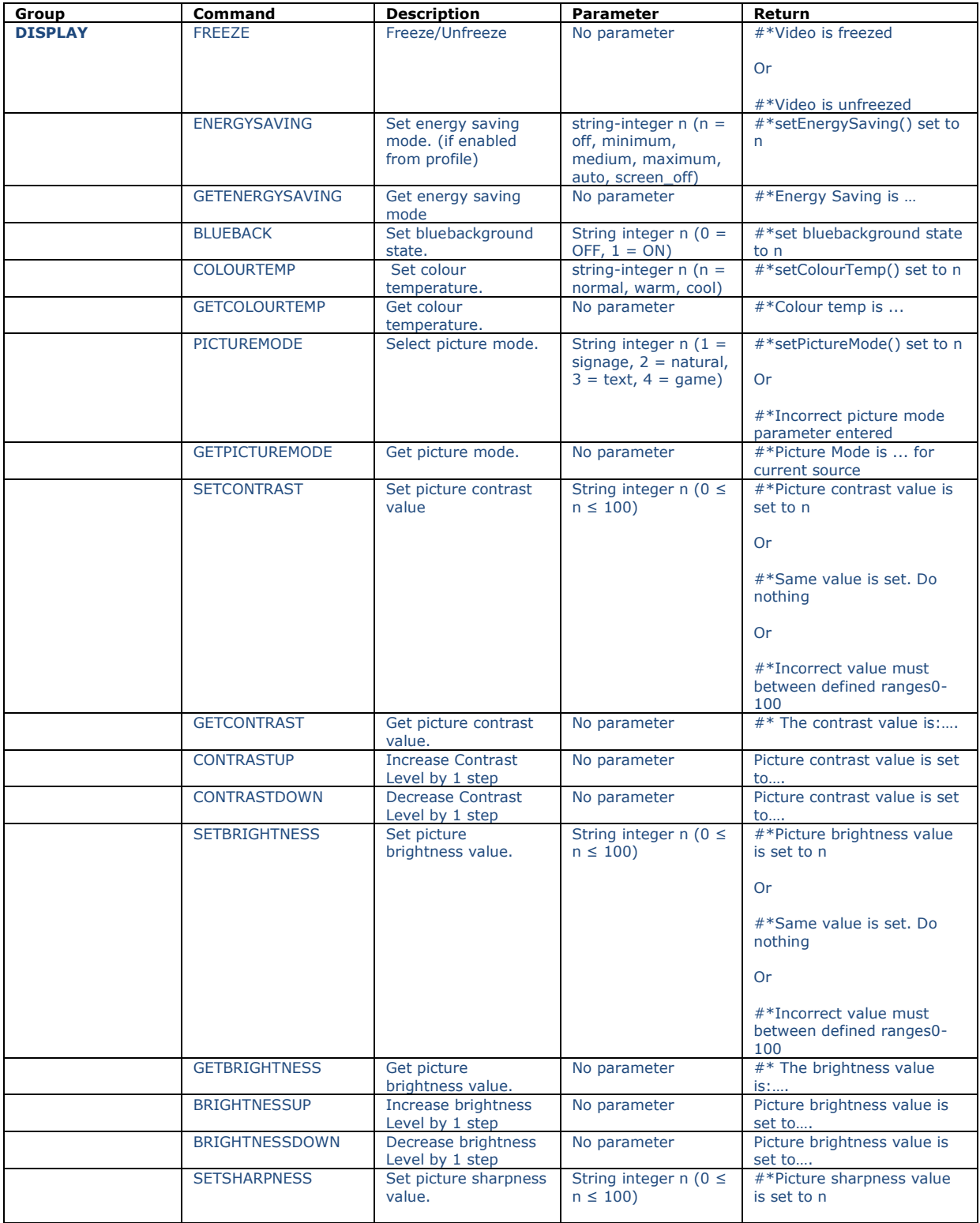

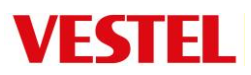

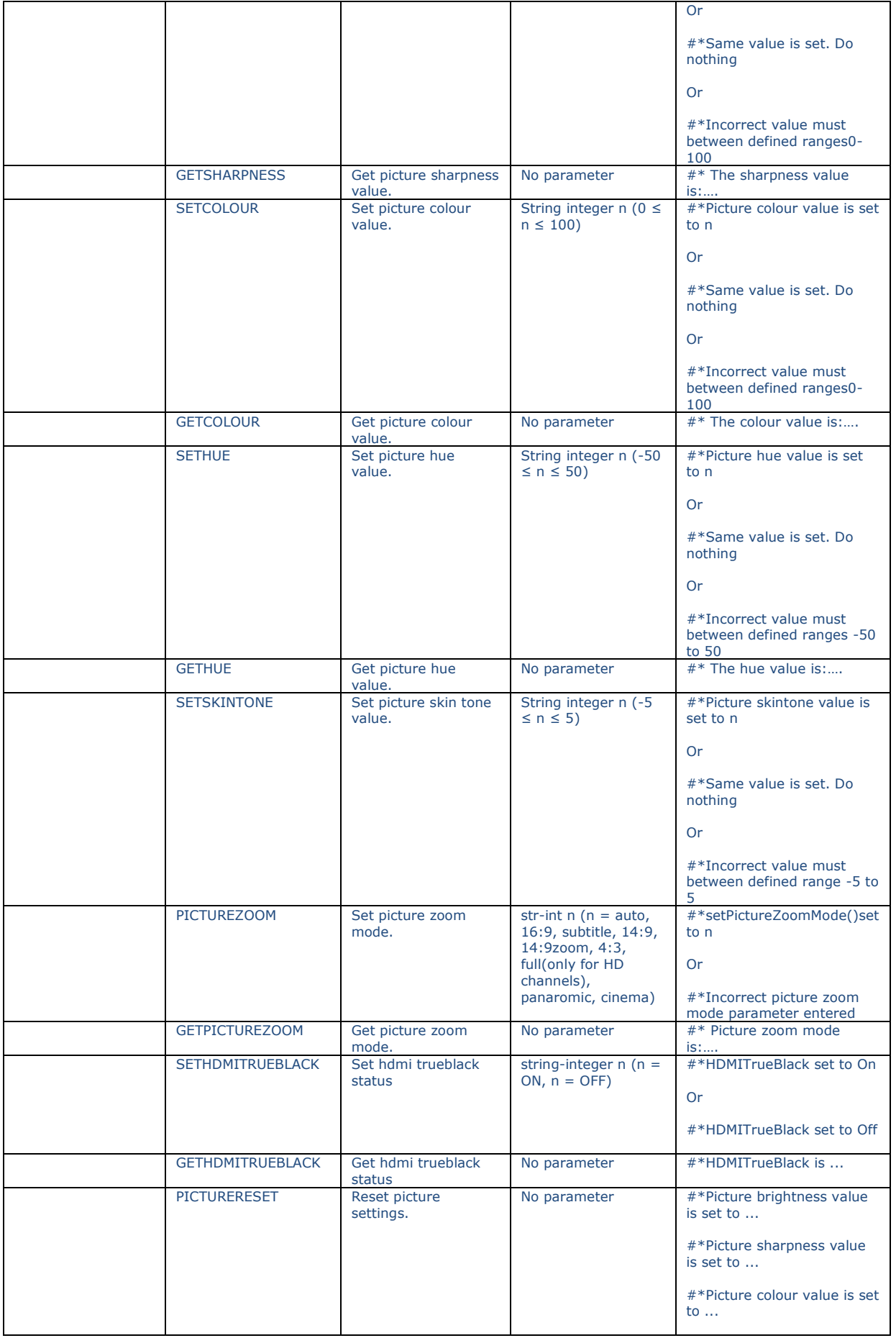

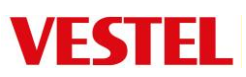

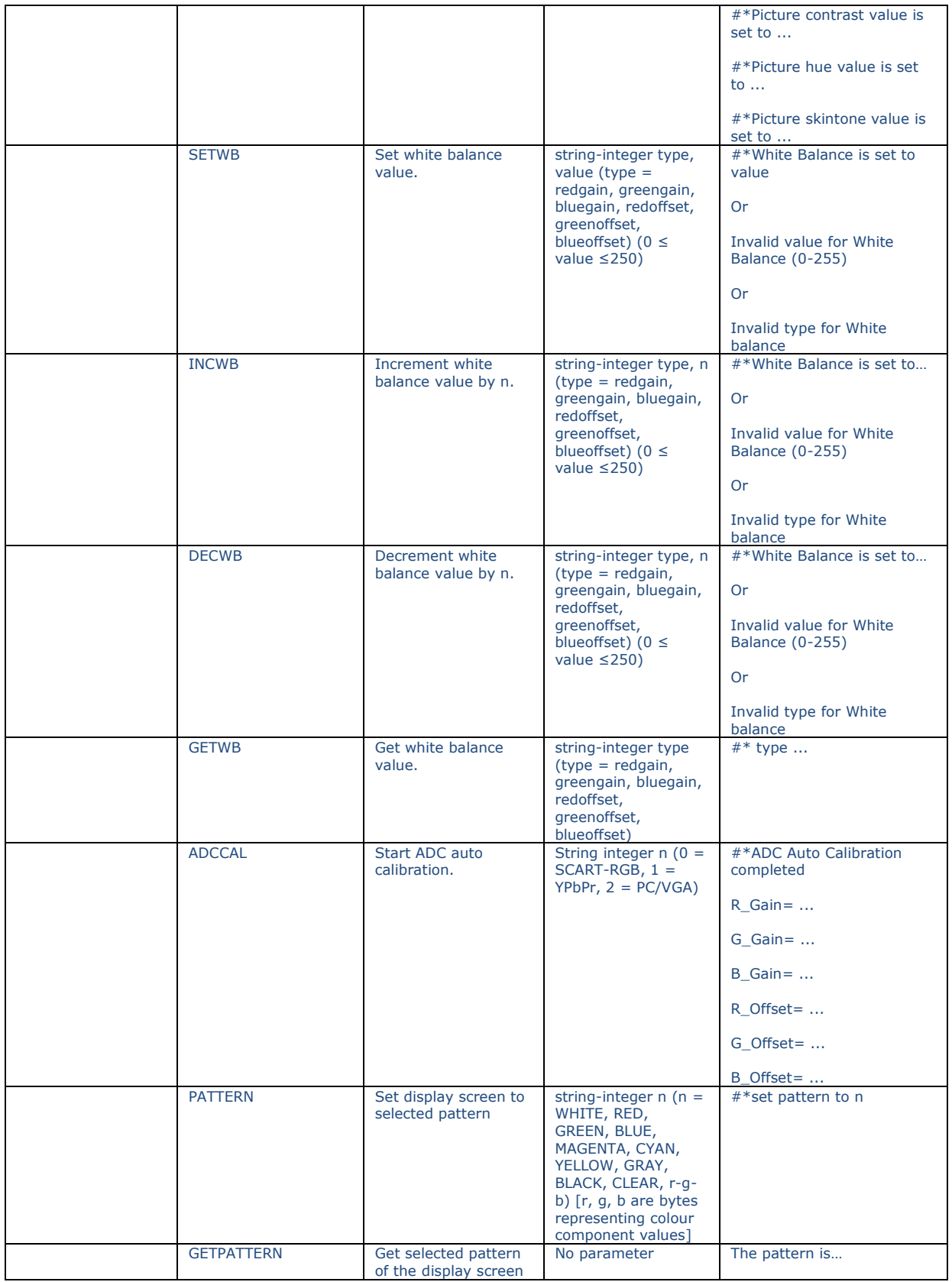

# Videowall

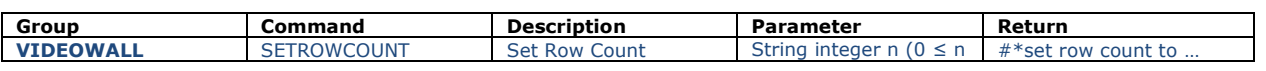

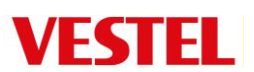

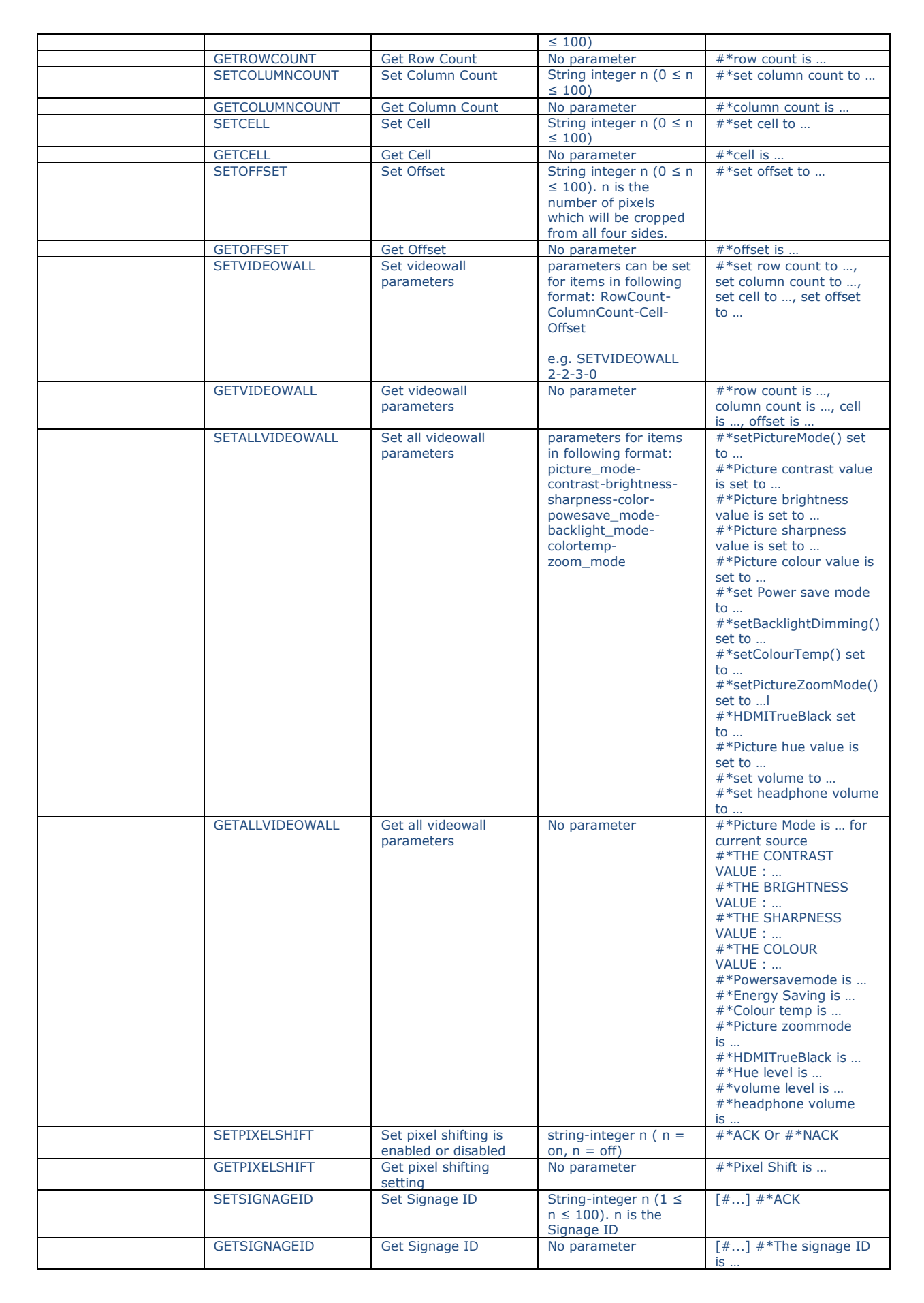

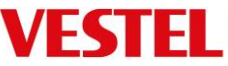

#### **RS232 Legacy HEX COMMANDS**

Some Hex commands are available in order to accommodate systems which include legacy products. For most systems it is recommended to use the ACSII codes in the section above.

#### **Activate HEX protocol on Display.**

**a.** Enter Signage Settings Controls Menu. **b.** Change ASCII option to HEX in UART 0 or UART 1 sub-menu item where UART0 is the external RS232 port and UART1 is the OPS UART.

Note. UART selection is different on videowall models.

#### **Configuration**

Open any serial port communications program capable of sending hex packets (e.g Realterm). Configure serial communication settings as below:

**Baud Rate :** 19200 for UART0, 9600 for UART1 **Parity :** None **Data Bits :** 8 **Stop Bits :** 1 **Handshake :** None

#### **Notes.**

Default value: UART0 - ASCII, UART1 - HEX In the tables given below, XY represents are variable byte. All byte values are hexadecimal.

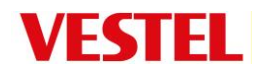

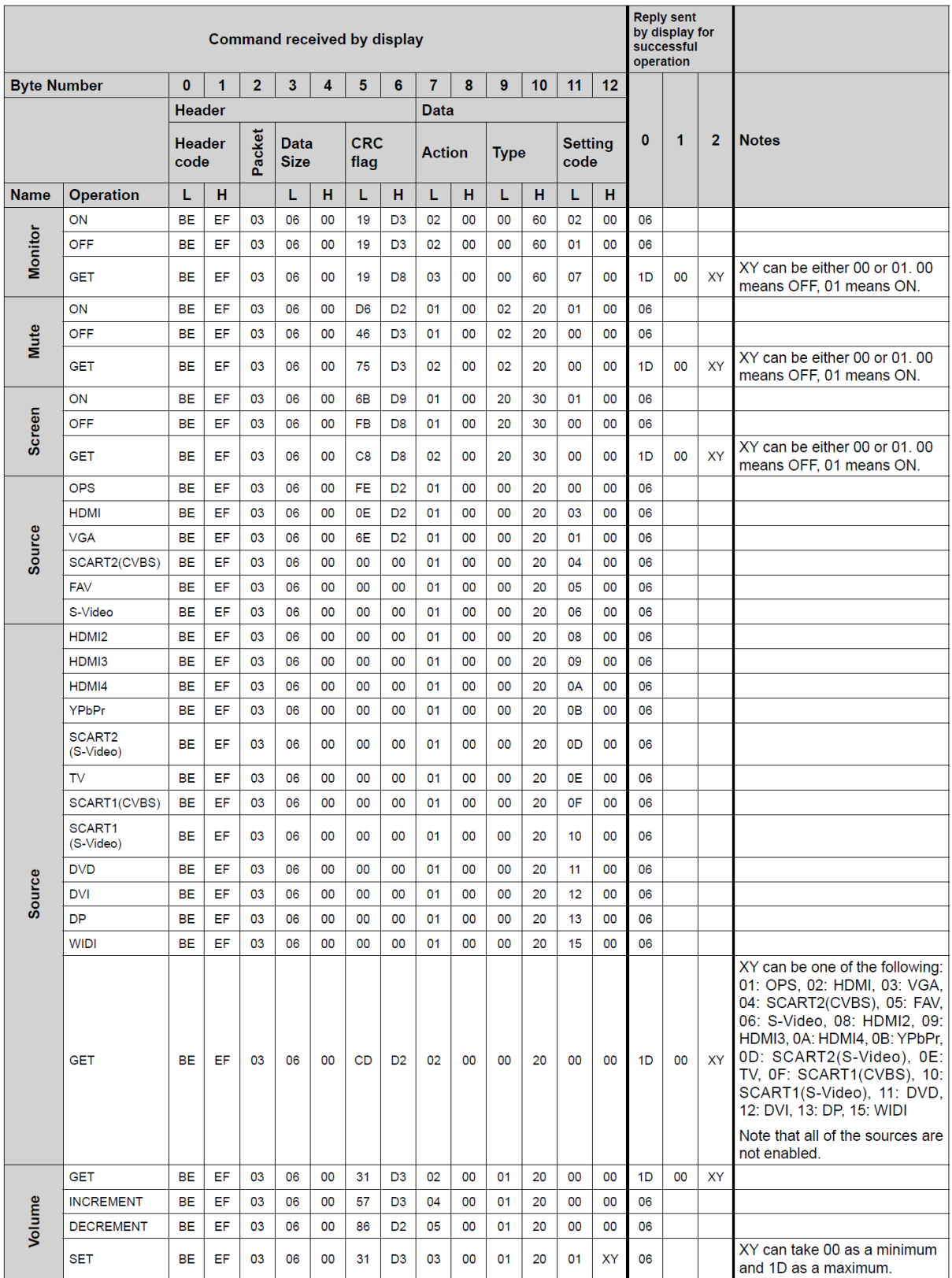

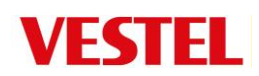

# **Error Responses**

**• NAK reply: 15** When the display cannot understand the received command, it returns this value. In such a case check the sending code and send the same command again.

**Error reply: 1C 00 00** When the display cannot execute the received command for any reasons, it returns

this value. In such a case, check the sending code and the setting status of the display.

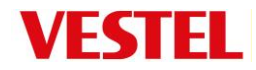